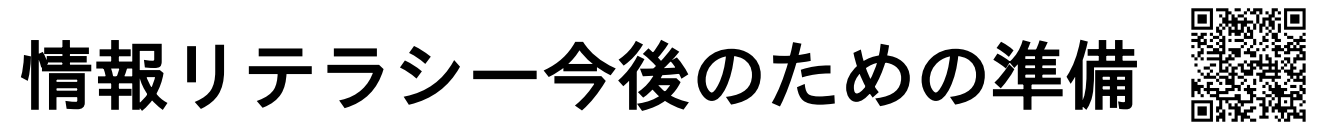

2020 年 5 月 25 日東北公益文科大学

メディア情報コース広瀬 yuuji@koeki-u.ac.jp

## 概要

今後の情報リテラシー受講ならびに他の科目での資料検索を円滑に進めるため、「LibreOffice のイ ンストール」と「VPN 接続の確保」を各自準備するよう通知します。

## **LibreOffice** の導入

情報リテラシーでは構造的な文書作成の道具として、誰でも無料で自由に使え、オープンドキュメ ント/MS Office ファイル/PDF を作成できる LibreOffice を利用します。通学が自由にできるまでの期間 は各自の PC で作業してもらいます。以下の URL より各自の PC システムに合ったものを入れてくだ さい。

検索ワード LibreOffice ダウンロード

URL <https://ja.libreoffice.org/download/download/>

導入でうまく進まない場合等は s4 掲示板「LibreOffice 導 入時の質問箱」に自分が取った具体的手順を書いて質問して ください。

<https://www.yatex.org/s4/?replyblog+2848>

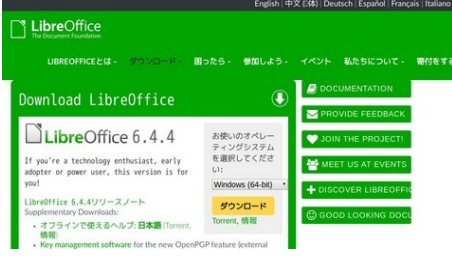

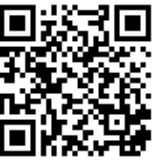

## **VPN** 接続の確保

大学がライセンス契約している資料データベースには大学の図書館からのみ接続できる利用条件と なっています。自宅にいる場合は、以下の「VPN 接続」により大学ネットワークに参加することで自 分の PC から高度な資料にアクセスできます。

## **VPN** 接続までの手順

ここには大きな手順のみ書きます。それぞれさらに必要な手順があるので各資料に しっかりと目を通し諦めずに設定してください。

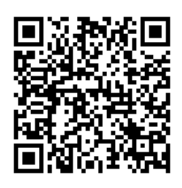

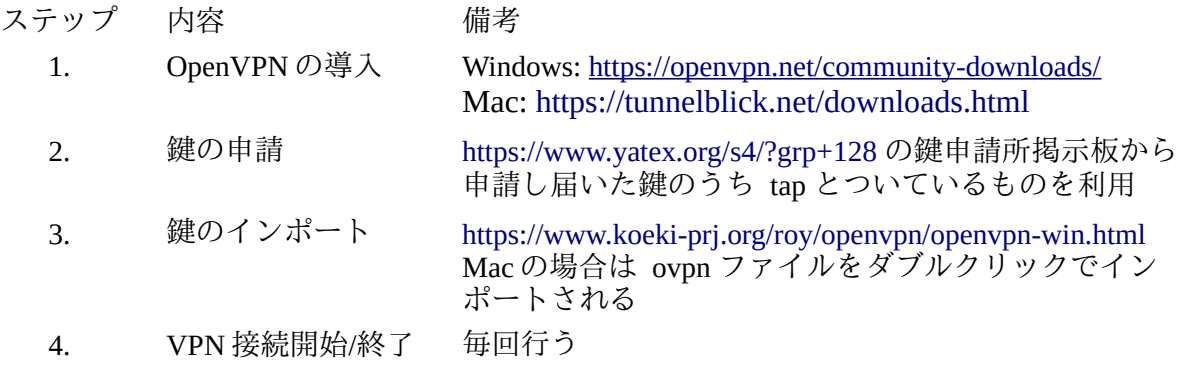

自宅から授業に参加する場合は VPN を接続してください。スマートフォンで Zoom につなぎ、VPN 接続した PC で実習操作をすると効率的です。